# ETAtouch RESTful Webservices

Version 1.1

November 8, 2012

# **Contents**

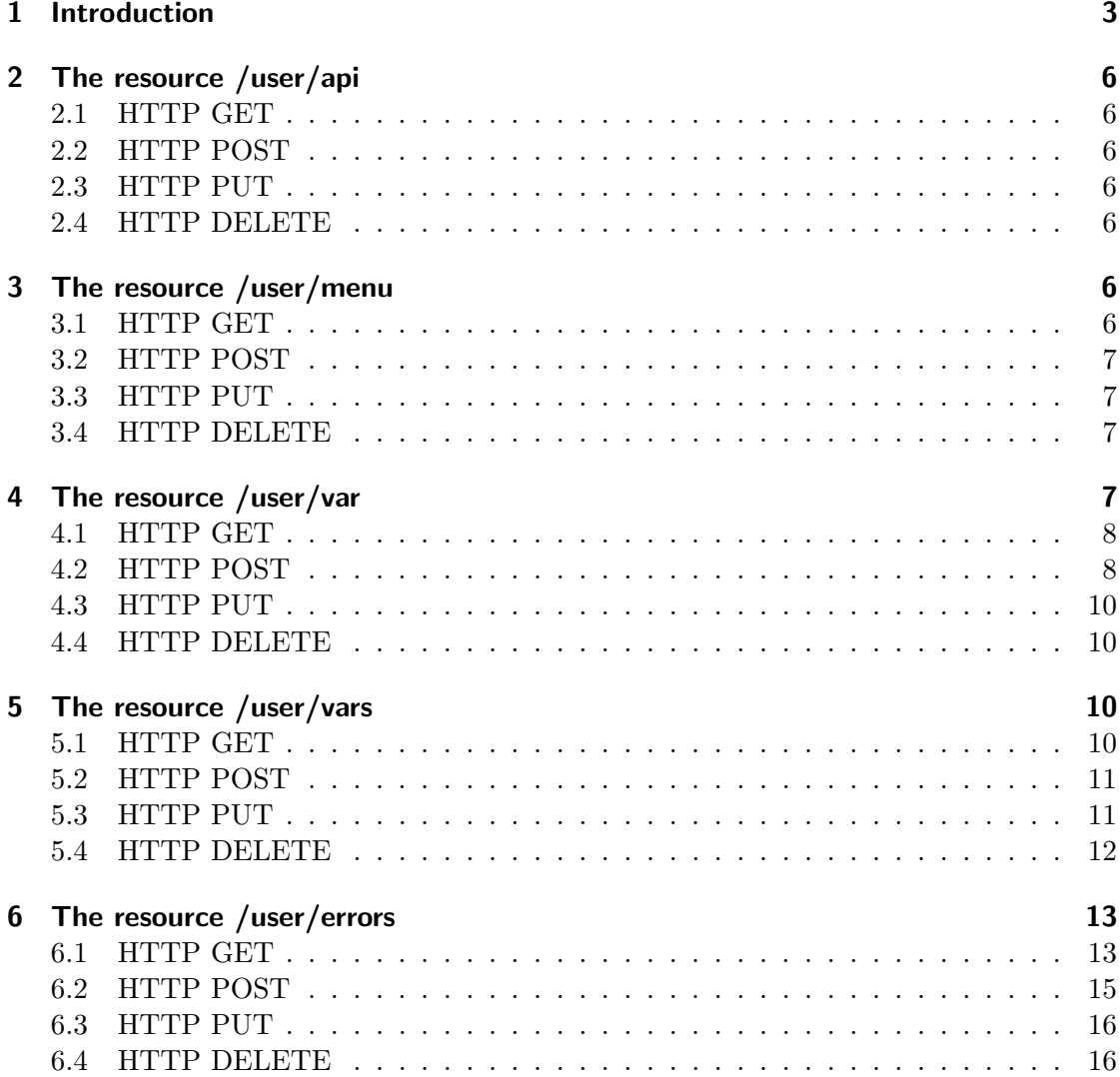

### <span id="page-2-0"></span>1 Introduction

The ETAtouch device offers several web services to get access to the internal CAN subsystem. The webservices are implemented using the REST architectural style<sup>[1](#page-2-1)</sup>. This allows the user to retrieve informations in a network-compatible, platform independent and programming language independent way. You can access the webservices of your ETAtouch device by sending your requests to port 8080 using the HTTP protocol:

#### http://ETAtouch-IP:8080/Resource

In order to use the ETAtouch webservices you must have ensured the following preconditions (take care of the sequence):

- 1. You must have installed system software version 1.20.0 or higher on your ETAtouch device.
- 2. You must have registered your ETAtouch device at <http://www.meineta.at>.
- 3. You must have applied for LAN access at <http://www.meineta.at> for your ETAtouch device.
- 4. You must have activated LAN access on your ETAtouch device in the system settings.

Figure [1](#page-3-0) shows a use case diagram of the ETAtouch RESTful webservices. Figure [2](#page-4-0) shows a typical sequence of requesting the menu tree which can be seen in the tree view on your ETAtouch device.

<span id="page-2-1"></span> $^{\rm 1}$ [http://en.wikipedia.org/wiki/Representational\\_State\\_Transfer](http://en.wikipedia.org/wiki/Representational_State_Transfer)

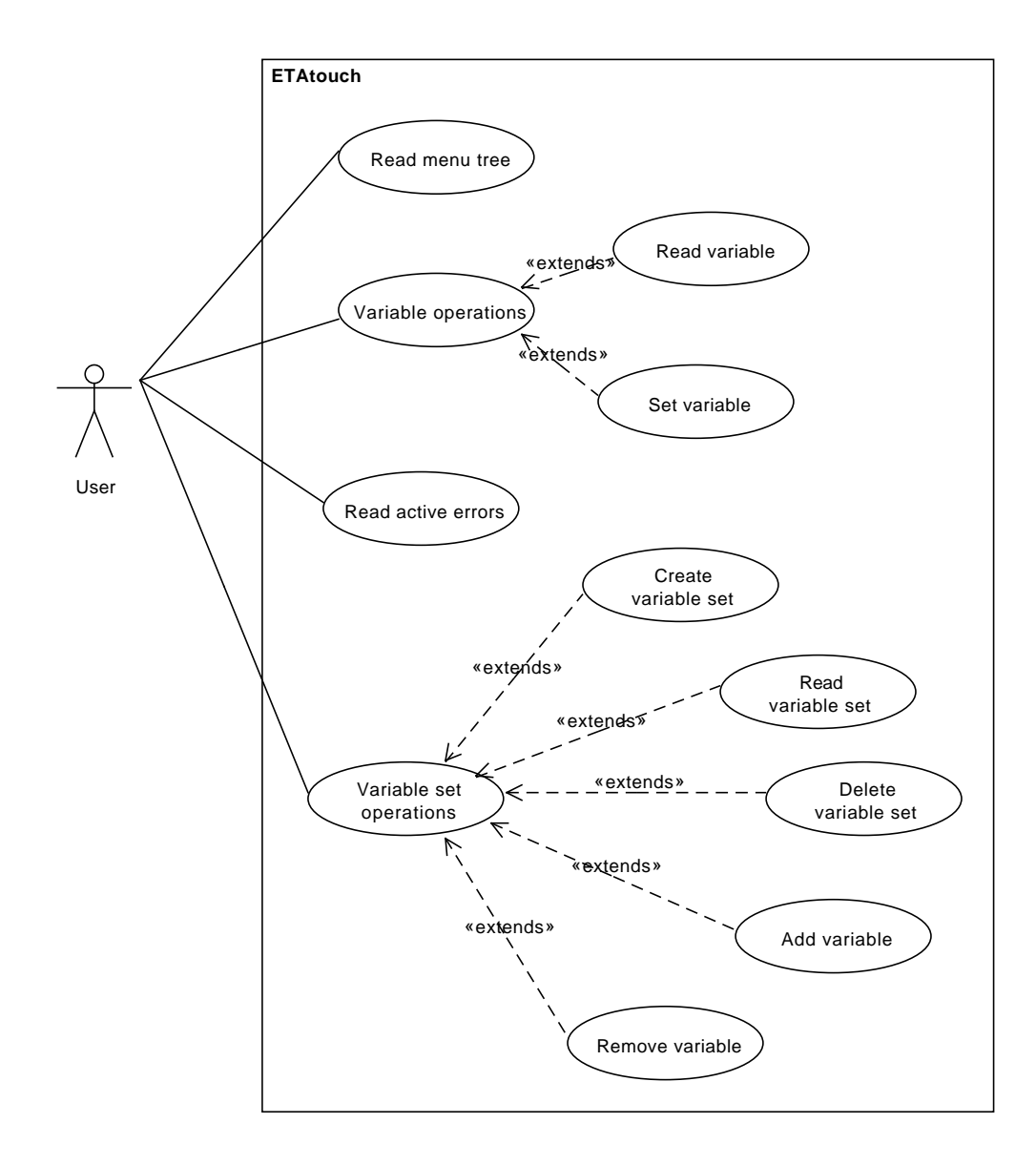

<span id="page-3-0"></span>Figure 1: Use cases of ETAtouch RESTful webservices.

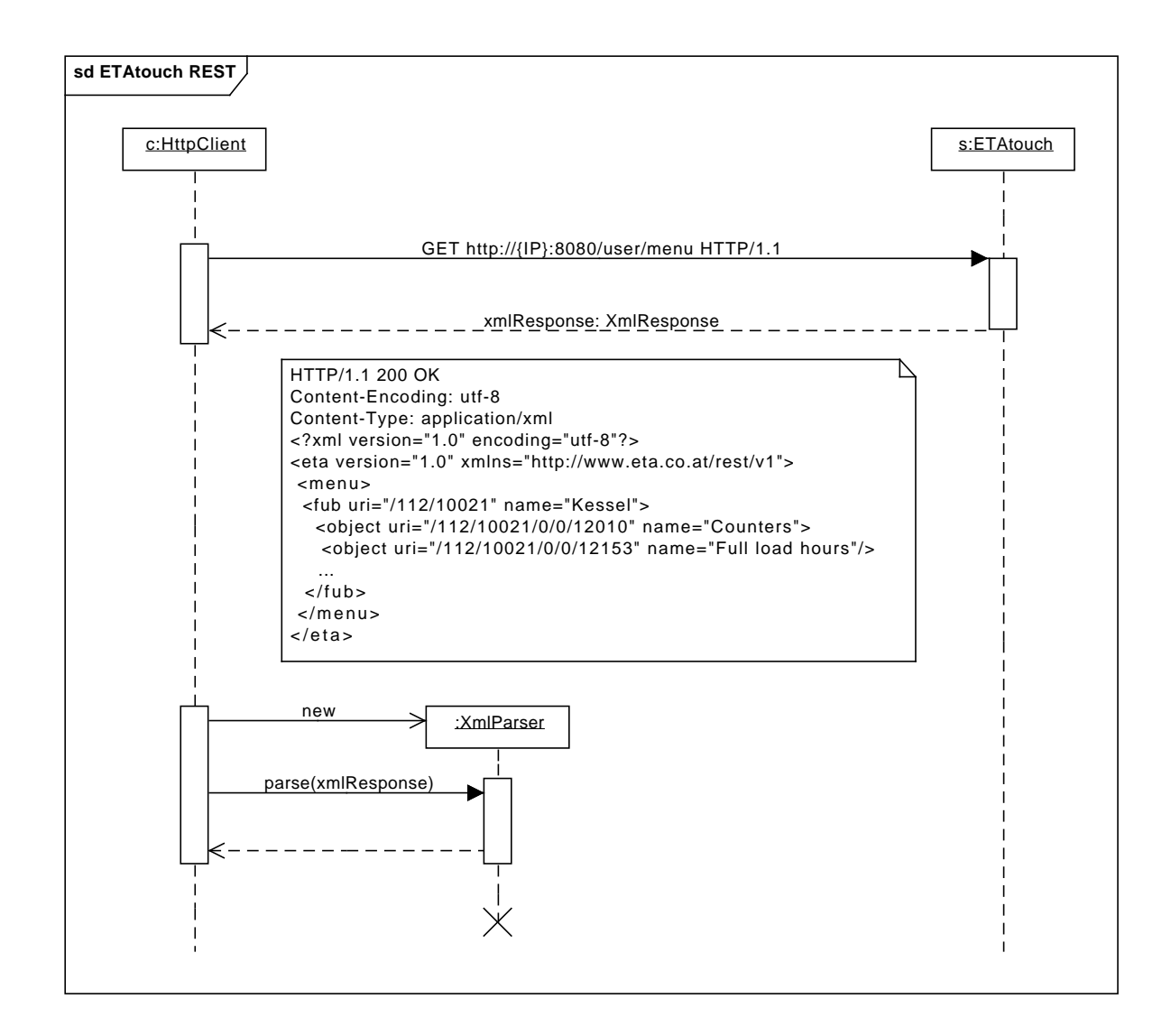

<span id="page-4-0"></span>Figure 2: Typical sequence of getting the menu tree. After requesting the menu resource, the web service responses with the menu tree in XML format which can be processed by the client.

# <span id="page-5-0"></span>2 The resource /user/api

This resource returns the version of the API.

#### <span id="page-5-1"></span>2.1 HTTP GET

Using HTTP GET you can read the current API version.

**Example 1** Read the API version number.

 $=$  HTTP Request  $=$ 

GET /user/api HTTP/1.1

```
- HTTP Response -
```

```
HTTP/1.1 200 OK
Content-Encoding: utf-8
Content-Type: application/xml
<?xml version="1.0" encoding="utf-8"?>
<eta version="1.0" xmlns="http://www.eta.co.at/rest/v1">
  \langleapi version="1.1" />
</eta>
```
#### <span id="page-5-2"></span>2.2 HTTP POST

This method is not supported by this ressource.

#### <span id="page-5-3"></span>2.3 HTTP PUT

This method is not supported by this ressource.

#### <span id="page-5-4"></span>2.4 HTTP DELETE

This method is not supported by this ressource.

# <span id="page-5-5"></span>3 The resource /user/menu

This resource identifies the menu tree which you can see on the touch display in the tree view.

#### <span id="page-5-6"></span>3.1 HTTP GET

Using HTTP GET you can read the menu tree as you can see it on the touch screen. Grouped by the various functional blocks you can find the particular objects in a hierarchical order.

**Example 1** Retrieve the menu tree.

**HTTP** Request

GET /user/menu HTTP/1.1

HTTP Response

```
HTTP/1.1 200 OK
Content-Encoding: utf-8
Content-Type: application/xml
<?xml version="1.0" encoding="utf-8"?>
<eta version="1.0" xmlns="http://www.eta.co.at/rest/v1">
  <menu>
    <fub uri="/112/10021" name="Kessel">
      <object uri="/112/10021/0/0/12010" name="Counters">
        <object uri="/112/10021/0/0/12153" name="Full load hours"/>
        ...
      </object>
      <object uri="/112/10021/0/0/12182" name="Miscellaneous">
        <object uri="/112/10021/0/0/12080" name="I/O key"/>
        <object uri="/112/10021/0/0/12112" name="Ash removal key"/>
        <object uri="/112/10021/0/0/12115" name="Emission Measurement"/>
        <object uri="/112/10021/0/0/12152" name="Feeding time"/>
      </object>
    </fub>
  </menu>
</eta>
```
#### <span id="page-6-0"></span>3.2 HTTP POST

This method is not supported by this ressource.

#### <span id="page-6-1"></span>3.3 HTTP PUT

This method is not supported by this ressource.

#### <span id="page-6-2"></span>3.4 HTTP DELETE

This method is not supported by this ressource.

#### <span id="page-6-3"></span>4 The resource /user/var

This resource identifies a variable in the CAN system.

#### <span id="page-7-0"></span>4.1 HTTP GET

Using HTTP GET you can read a variable's value. Each variable is defined by a unique address in the CAN system. This address can be determined by evaluating the menu tree. Following you can see a snippet from the menu tree.

```
1 <object uri="/112/10021/0/0/12182" name="Miscellaneous">
2 \cdots3 \leq \text{object} \text{uri} = \frac{7}{112}/10021/0/0/12112 \text{ "name="Ash} \text{ removal} \text{key} \text{ ">="}4 \quad . . .5 \le \frac{\log t}{5}
```
Based on the XML snippet above, you can find the address  $112/10021/0/0/12112$  which identifies the ash removal key.

**Example 1** Read the state of the ash removal key on CAN node 112 and Fub-ID 10021.

 $=$  HTTP Request.

GET /user/var/112/10021/0/0/12112 HTTP/1.1

HTTP Response

```
HTTP/1.1 200 OK
Content-Encoding: utf-8
Content-Type: application/xml
<?xml version="1.0" encoding="utf-8"?>
<eta version="1.0" xmlns="http://www.eta.co.at/rest/v1">
  <value uri="/user/var/112/10021/0/0/12112" strValue="Off" unit=""
    decPlaces="0" scaleFactor="1" advTextOffset="1802">1802</value>
</eta>
```
As you can see, the resulting XML document contains an element named <value>. The content of this element is the variable's raw value. Please refer to table [1](#page-8-0) for a description of the attributes.

#### <span id="page-7-1"></span>4.2 HTTP POST

Using HTTP POST you can set a variable to a certain value. Note, that you have to provide the the variable's raw value (without scaling)! If a variable with time interval datatype should be set, *value, begin* and *end* parameters must be provided. The begin and end time are integral multiples of 15 minutes since midnight. This implies a valid range of [0, 96] for begin and end.

Note: The feature of setting the time slots requires an API version of 1.1 or higher (available since system software version 1.25.0/2.25.0 or higher).

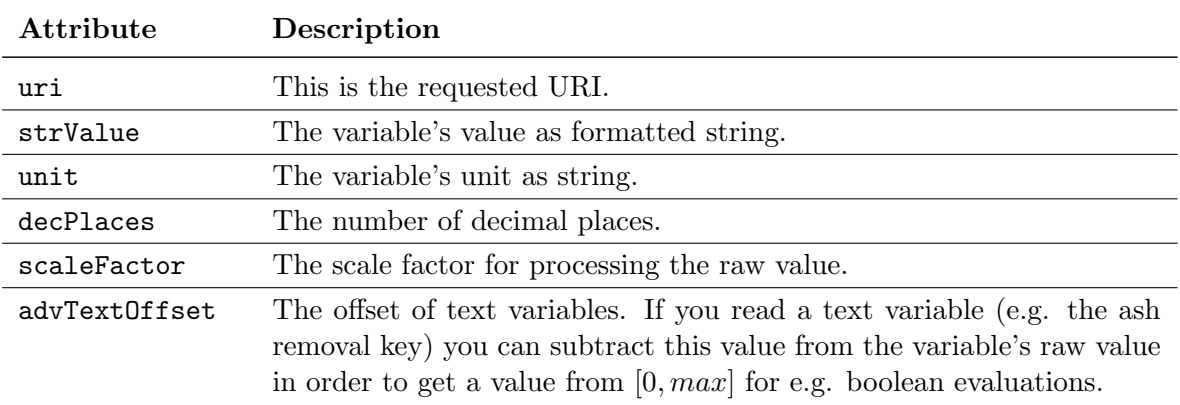

<span id="page-8-0"></span>Table 1: Description of XML attributes of element <value>.

**Example 1** Set the deash key to  $On$ .

 $=$  HTTP Request  $=$ 

i

```
POST /user/var/112/10021/0/0/12112 HTTP/1.1
Content-Type: application/x-www-form-urlencoded
```
value=1803

**HTTP** Response

```
HTTP/1.1 200 OK
Content-Encoding: utf-8
Content-Type: application/xml
<?xml version="1.0" encoding="utf-8"?>
<eta version="1.0" xmlns="http://www.eta.co.at/rest/v1">
  <success uri="/user/var/112/10021/0/0/12112"/>
</eta>
```
Example 2 Set monday's time slot 1 of the hot water tank's charging times to 00:00- 12:00, 40 degrees:  $\boxed{\mathbf{i}}$ 

HTTP Request POST /user/var/112/10111/12130/0/1082 HTTP/1.1 Content-Type: application/x-www-form-urlencoded

value=400&begin=0&end=48

HTTP Response

9

HTTP/1.1 200 OK Content-Encoding: utf-8

```
Content-Type: application/xml
<?xml version="1.0" encoding="utf-8"?>
<eta version="1.0" xmlns="http://www.eta.co.at/rest/v1">
  <success uri="/user/var/112/10111/12130/0/1082"/>
</eta>
```
#### <span id="page-9-0"></span>4.3 HTTP PUT

This method is not supported by this ressource.

#### <span id="page-9-1"></span>4.4 HTTP DELETE

This method is not supported by this ressource.

# <span id="page-9-2"></span>5 The resource /user/vars

This resource identifies a set of variables. It allows you to define your own named variable set which acts as a container for different single variables. Having once created a variable set you can add or remove arbitrary variables from the CAN system to this set. The name of a variable set must match the following regular expression:

$$
[a - zA - Z0 - 9]^+
$$

#### <span id="page-9-3"></span>5.1 HTTP GET

Using HTTP GET you can request two resources. (see table [2\)](#page-9-4).

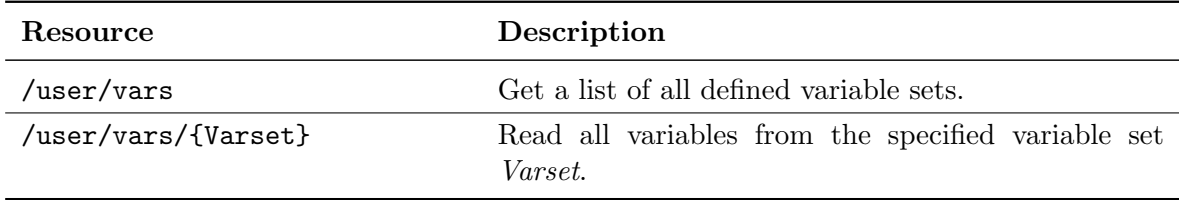

<span id="page-9-4"></span>Table 2: Description of resources under /user/vars.

**Example 1** Get a list of defined variable sets.

 $-$  HTTP Request  $-$ 

GET /user/vars HTTP/1.1

**HTTP** Response HTTP/1.1 200 OK Content-Encoding: utf-8 Content-Type: application/xml <?xml version="1.0" encoding="utf-8"?> <eta version="1.0" xmlns="http://www.eta.co.at/rest/v1"> <vars uri="/user/vars/myset1"/>  $\langle$ eta>

**Example 2** Read variable set *myset1*.

**MARKER Request** 

GET /user/vars/myset1 HTTP/1.1

HTTP Response

```
HTTP/1.1 200 OK
Content-Encoding: utf-8
Content-Type: application/xml
<?xml version="1.0" encoding="utf-8"?>
<eta version="1.0" xmlns="http://www.eta.co.at/rest/v1">
 <vars uri="/user/vars/myset1">
   <variable uri="112/10021/0/0/12112" strValue="Off" unit=""
```

```
decPlaces="0" scaleFactor="1" advTextOffset="1802">1802</variable>
</vars>
```
#### <span id="page-10-0"></span>5.2 HTTP POST

</eta>

This method is not supported by this ressource.

#### <span id="page-10-1"></span>5.3 HTTP PUT

HTTP PUT is used to create resources on the server. The semantics of HTTP PUT depends on your requested URI (see table [3\)](#page-11-1).

**Example 1** Create a new variable set named *myset1*.

**HTTP** Request <u>\_\_\_\_\_\_\_\_\_\_\_\_\_\_\_\_\_\_\_</u>

PUT /user/vars/myset1 HTTP/1.1

 $-$  HTTP Response  $-$ 

HTTP/1.1 201 Created Content-Encoding: utf-8 i

i

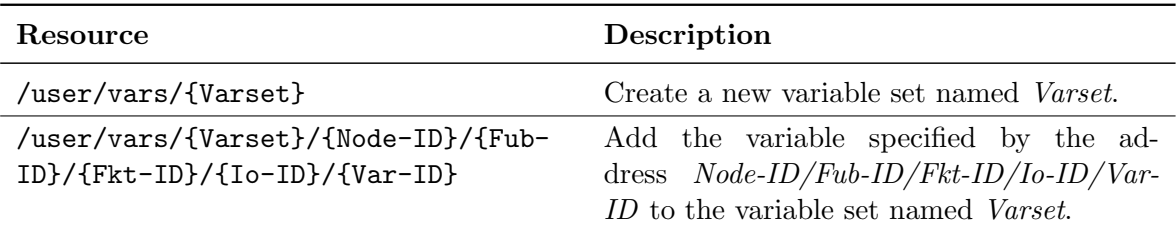

<span id="page-11-1"></span>Table 3: Description of resources under /user/vars.

```
Content-Type: application/xml
<?xml version="1.0" encoding="utf-8"?>
<eta version="1.0" xmlns="http://www.eta.co.at/rest/v1">
  <success uri="/user/vars/myset1"/>
</eta>
```
**Example 2** Add the variable  $112/10021/0/0/12112$  to the variable set *myset1*.

```
i
```

```
IIITP Request \_
```
PUT /user/vars/myset1/112/10021/0/0/12112 HTTP/1.1

```
HTTP Response
```

```
HTTP/1.1 201 Created
Content-Encoding: utf-8
Content-Type: application/xml
<?xml version="1.0" encoding="utf-8"?>
<eta version="1.0" xmlns="http://www.eta.co.at/rest/v1">
  <success uri="/user/vars/myset1/112/10021/0/0/12112"/>
</eta>
```
#### <span id="page-11-0"></span>5.4 HTTP DELETE

HTTP DELETE is used to delete resources on the server. The semantics of HTTP DELETE depends on your requested URI (see table [4\)](#page-12-2). If you do not need a variable set any more your client software should ensure, that all created variable sets are deleted in order to avoid resource conflicts.

**Example 1** Remove the variable  $112/10021/0/0/12112$  from the variable set *myset1*.

```
- HTTP Request -DELETE /user/vars/myset1/112/10021/0/0/12112 HTTP/1.1
```
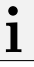

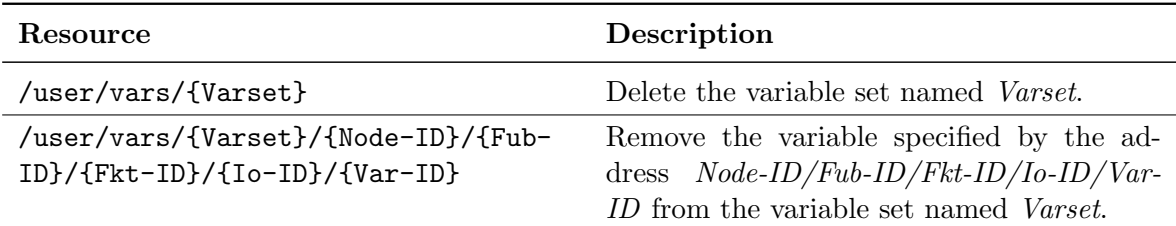

<span id="page-12-2"></span>Table 4: Description of resources under /user/vars.

HTTP Response

```
HTTP/1.1 200 OK
Content-Encoding: utf-8
Content-Type: application/xml
<?xml version="1.0" encoding="utf-8"?>
<eta version="1.0" xmlns="http://www.eta.co.at/rest/v1">
  <success uri="/user/vars/myset1/112/10021/0/0/12112"/>
</eta>
```
**Example 2** Delete the variable set *myset1*.

 $=$  HTTP Request  $=$ 

DELETE /user/vars/myset1 HTTP/1.1

 $-$  HTTP Response  $-$ 

```
HTTP/1.1 200 OK
Content-Encoding: utf-8
Content-Type: application/xml
```

```
<?xml version="1.0" encoding="utf-8"?>
<eta version="1.0" xmlns="http://www.eta.co.at/rest/v1">
 <success uri="/user/vars/myset1"/>
</eta>
```
# <span id="page-12-0"></span>6 The resource /user/errors

This resource identifies the active errors in the CAN system.

#### <span id="page-12-1"></span>6.1 HTTP GET

Using HTTP GET you can read the active errors. A description of the resources can be found in table [5.](#page-13-0)

 $\mathbf{I}$ 

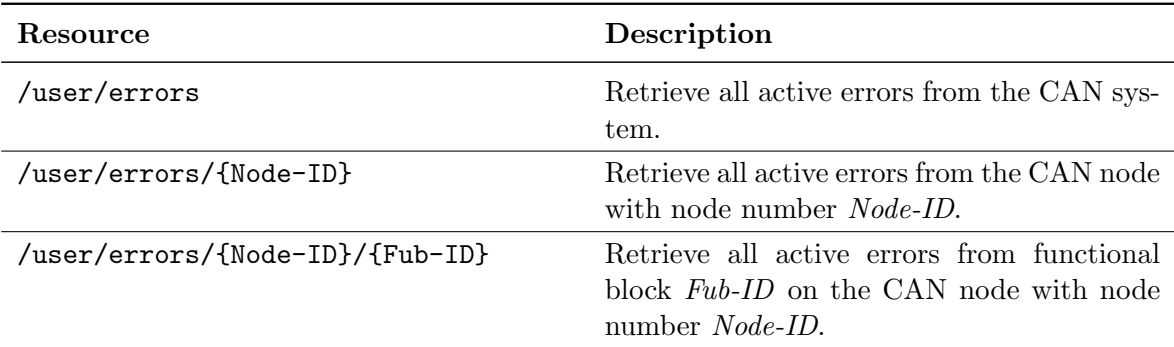

<span id="page-13-0"></span>Table 5: Description of resources under /user/errors.

**Example 1** Retrieve all active errors from the system.

 $\equiv$  HTTP Request  $\equiv$ 

```
GET /user/errors HTTP/1.1
```
HTTP Response

```
HTTP/1.1 200 OK
Content-Encoding: utf-8
Content-Type: application/xml
<?xml version="1.0" encoding="utf-8"?>
<eta version="1.0" xmlns="http://www.eta.co.at/rest/v1">
  <errors uri="/user/errors">
    <fub uri="/112/10021" name="Kessel">
      <error msg="Flue gas sensor Interrupted" priority="Error"
        time="2011-06-29 12:47:50">Sensor or Cable broken or badly connected
      </error>
      <error msg="Water pressure too low 0,00 bar" priority="Error"
        time="2011-06-29 12:48:12">Top up heating water! If this warning
          occurs more than once a year, please contact plumber.
      </error>
    \langle /fub>
    <fub uri="/112/10101" name="HK1"/>
  </errors>
</eta>
```
**Example 2** Retrieve all active errors from CAN node 112.

 $=$  HTTP Request  $=$ 

GET /user/errors/112 HTTP/1.1

```
HTTP Response
<?xml version="1.0" encoding="utf-8"?>
<eta version="1.0" xmlns="http://www.eta.co.at/rest/v1">
  <errors uri="/user/errors/112">
    <fub uri="/112/10021" name="Kessel">
      <error msg="Flue gas sensor Interrupted" priority="Error"
        time="2011-06-29 12:47:50">Sensor or Cable broken or badly connected
     </error>
      <error msg="Water pressure too low 0,00 bar" priority="Error"
       time="2011-06-29 12:48:12">Top up heating water! If this warning
         occurs more than once a year, please contact plumber.
     </error>
    \langlefub>
    <fub uri="/112/10101" name="HK1"/>
  </errors>
</eta>
```
**Example 3** Retrieve all active errors from functional block 10021 on CAN node 112.

```
\rule{1em}{0.15mm} HTTP Request \rule{1em}{0.15mm}GET /user/errors/112/10021 HTTP/1.1
                             HTTP Response
HTTP/1.1 200 OK
Content-Encoding: utf-8
Content-Type: application/xml
<?xml version="1.0" encoding="utf-8"?>
<eta version="1.0" xmlns="http://www.eta.co.at/rest/v1">
 <errors uri="/user/errors">
    <fub uri="/112/10021" name="Kessel">
      <error msg="Flue gas sensor Interrupted" priority="Error"
        time="2011-06-29 12:47:50">Sensor or Cable broken or badly connected
      </error>
      <error msg="Water pressure too low 0,00 bar" priority="Error"
        time="2011-06-29 12:48:12">Top up heating water! If this warning
          occurs more than once a year, please contact plumber.
      </error>
    </fub>
 </errors>
</eta>
```
#### <span id="page-14-0"></span>6.2 HTTP POST

This method is not supported by this ressource.

#### <span id="page-15-0"></span>6.3 HTTP PUT

This method is not supported by this ressource.

# <span id="page-15-1"></span>6.4 HTTP DELETE

This method is not supported by this ressource.